Barcode Scanning Made Easy

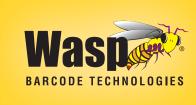

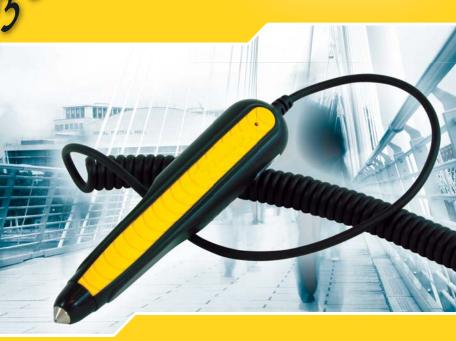

# WWR2900 Pen Scanner

**Programming Guide** 

# **Pen Scanner Programming Guide**

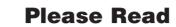

Note: The Wasp® WWR2900 Series Scanners are ready to scan the most popular barcodes out of the box. This manual should only be used to make changes in the configuration of the scanner for specific applications. These scanners do not require software or drivers to operate. The scanner enters data as keyboard data. Please review this manual before scanning any of the programming barcodes in this manual.

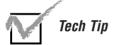

If you are unsure of the scanner configuration or have scanned the incorrect codes, please scan the default barcode on page 7. This will reset the scanner to its factory settings.

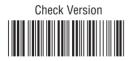

© Copyright Wasp Barcode Technologies 2008

No part of this publication may be reproduced or transmitted in any form or by any means without the written permission of Wasp Barcode Technologies. The information contained in this document is subject to change without notice.

Wasp and the Wasp logo are registered trademarks of Wasp Barcode Technologies. All other tradebawksomethy www.sigkatualseasualseasualse

# **Table of Contents**

| Chapter 1. | Introduction                             | 1      |
|------------|------------------------------------------|--------|
| Chapter 2. | Barcode Symbologies                      | 2      |
| Chapter 3. | Installation                             |        |
| Chapter 4. | Quick Start                              |        |
| Chapter 5. | Setup & Configuration                    | . 5-28 |
| -          | 1. Factory Default & Keyboard Connection | 6      |
|            | 2. Beep and Delay                        |        |
|            | 3. Upper/Lower Case                      | 9      |
|            | 4. Keyboard Language                     | 10     |
|            | 5. Preamble/Postamble Configuration      |        |
|            | 6. Terminator/Code ID                    | 12     |
|            | 7. Enable/Disable Barcode Symbologies    | 13-14  |
|            | 8. Barcode Symbology Settings            | 15-27  |
|            | Code 39                                  |        |
|            | Interleaved 2 of 5 and Code 93           | 16     |
|            | Code 128 and UCC/EAN 128                 | 17     |
|            | MSI/Plessey                              | 18     |
|            | Codabar                                  | 19     |
|            | UPC-A                                    |        |
|            | UPC-A Supplemental                       | 21     |
|            | UPC-E                                    | 22     |
|            | UPC-E Supplemental                       |        |
|            | EAN-8                                    |        |
|            | EAN-8 Supplemental                       |        |
|            | EAN-13                                   |        |
|            | EAN-13 Supplemental                      |        |
| Appendix A | Barcode Test Symbols                     | 28-30  |
| Appendix B | ASCII Table                              |        |
| Appendix C | Codes for PC                             |        |
| Appendix D | Technical Specifications                 | 36     |
|            | Product Support                          | 37     |
|            | Warranty                                 |        |
|            | Frequently Asked Questions               | 38     |

# Chapter 1

# Introduction

Barcoding is the most common Automated Data Collection (ADC) technology providing timely, error-free information that can be used to increase productivity, accuracy, and efficiency in the workplace. Virtually every type of industry is using barcodes to replace keyboard data entry. Studies have shown that a proficient data entry operator will make one error for every 300 characters that are manually entered. The error rate using barcodes is almost negligible and can be error-free using barcode symbologies with the check digit enabled.

A wand is a pen-style scanner requiring physical contact with a barcode when scanning. The wand is simple to use but does require the user to maintain a tilt angle above the label surface. This controls the reflectance of the light that is absorbed. A constant or continuous scanning motion across the barcode must be maintained to regulate the sample rate. The speed in which the user moves across the barcode is also important. If the continuous scanning motion is too slow or too fast, the decoder may not be able to detect the signal sent to it by the wand.

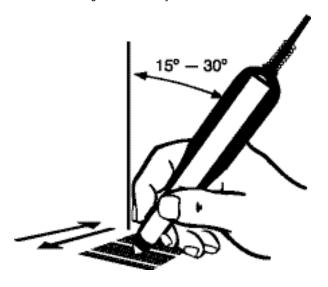

# **Barcode Symbologies**

Barcodes are symbols consisting of a series of bars and spaces which can be applied to packages, cartons, bottles, and other commercial products. The bars and spaces in each symbol are grouped in such a way to represent a specific ASCII character or function. The interpretation of these groups is based on a particular set of rules called symbologies. Various symbologies have been developed for particular applications. Some examples are shipping and receiving, manufacturing, retail, healthcare, transportation, document processing and tracking, and libraries.

The resolution of a barcode is dependent on the narrowest element of a barcode (X dimension), and can vary from high density (nominally less than 0.009 in./0.23 mm), medium density (between 0.009 in./0.23 mm and 0.020 in./0.50 mm), and low density (greater than 0.020 in./0.50 mm). Medium and low densities are the most common since these are the easiest to read (scan) with nearly all scanning devices. Wasp WWR2900 / 2905 Scanners can read barcodes with X-dimensions as low as 5 mils (0.005 in/0.13mm).

Wasp WWR2900 / 2905 Scanners can read the most popular barcode symbologies including Code 39, Code 93, Code 128, Interleaved 2 of 5, UPC-A, UPC-E, EAN/JAN-8, EAN/JAN-13, Codabar, and MSI/Plessey.

Please see test chart on pages 29-31.

# Chapter 3

# Installation

### WWR2900 PS2 Pen Scanner

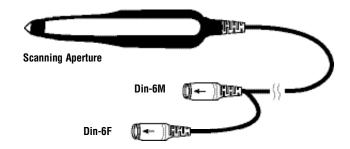

- 1. Turn off your computer.
- Unplug your PC keyboard cable and plug the male end (Din 6) of the Wasp WWR2900 Scanner directly into your PC keyboard port. Plug your keyboard cable into the other end (female Din 6) of the the Wasp WWR2900 Scanner.
- 3. Turn your computer on.

### WWR2905 USB Scanner

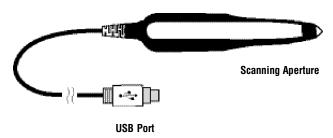

 Plug the USB of the Wasp WWR2905 Scanner directly into your PC's USB port.

# **Quick Start**

Your Wasp WWR2900 / 2905 Scanners are ready for use. The default settings of the Wasp WWR2900 / 2905 Scanners have been preprogrammed for the most common barcode configurations. Use the "WWR2900 / 2905 Scanners Setup & Configuration" sections only to customize the Wasp WWR2900 / 2905 Scanners settings. Please review the "Enable Barcode Symbologies" configuration beginning on page 14 to see the list of barcode symbologies which are enabled by default.

### Tip:

 Use the pre-printed "Barcode Test Symbols" in Appendix A on pages 29-31 as a test chart to practice scanning.

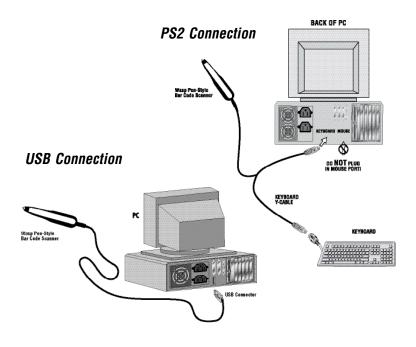

# **Chapter 5**

# **Setup & Configuration**

In order to configure Wasp WWR2900 / 2905 Scanners, you must familiarize yourself with the setup procedures on the following pages. The default settings of the scanners are identified on each page and clearly marked using an asterisk (\*). The default settings have been preprogrammed for the most common barcode configurations. Use the setup & configuration barcodes only to customize the Wasp WWR2900 / 2905 Scanners settings. If you need to configure the Scanner, the default settings will be overwritten. All the programmed settings are stored permanently in non-volatile memory; therefore, your configuration will be maintained even if the keyboard power to Wasp WWR2900 / 2905 Scanners are removed by turning off your PC.

# In order to configure Wasp WWR2900 Series Scanners, two basic steps need to be followed:

- (1) Locate the group that contains the options to be changed.
- (2) Scan the barcode representing the option to be changed. The scanner will sound two beeps.

# To change Minimum/Maximum Length:

- (1) Scan the Minimum or Maximum Length barcode.
- (2) Scan a 2 digit value from the ASCII table on pages 32-35
- (3) Scan the Minimum or Maximum Length barcode again.

### **Factory Default**

Use the **Factory Default** barcode to reset the scanner to the Default settings. Scan this barcode to reset the scanner if you are unsure of how your Wasp WWR2900 / 2905 Scanners are configured:

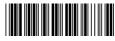

**Factory Default** 

# **Keyboard Connection**

The Keyboard Connection is used to program the Wasp WWR2900 / 2905 Scanners for the type of computer you are connecting to.

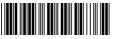

PC (USB or PS/2) \*

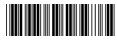

Notebook

# Chapter 5

### **BEEP AND DELAY**

The 'Beep and Delay' configuration supports the general control options for the Wasp WWR2900 / 2905 Scanners. These options include the volume, intercharacter delay, and interblock delay.

Interblock delay is the minimum time interval between two adjacent scans. If the processing speed of your host device is slower than your scanning speed, a longer interblock delay may ensure the data integrity.

Intercharacter delay is the time period that the scanner will wait before transmitting the next character. If data sent by the scanner has incorrect or missing characters, a longer intercharacter delay may solve the problem. The intercharacter delay should be changed only if the transfer rate cannot be maintained between the Wasp WWR2900 / 2905 Scanners and the keyboard buffer of the computer.

**Note:** The default for the intercharacter delay is set to '140us' and is the most common configuration; however, your PC may be different. When you scan a barcode, if some stray or scrambled characters appear, increase the intercharacter delay to slow down the transfer rate.

### Beep Settings

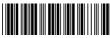

Beep Off

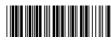

Beep Hi

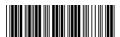

Beep Medium \*

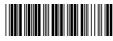

Beep Low to High

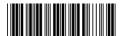

Beep High to Low

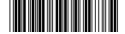

Beep Low

# Interblock Delay

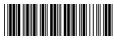

Oms 3

# Intercharacter Delay

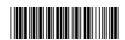

140us \*

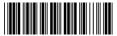

10ms

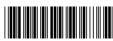

500us

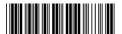

50ms

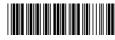

1ms

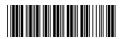

100ms

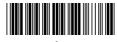

4ms

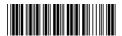

200ms

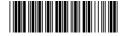

16ms

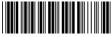

500ms

· Caps Lock Auto (For PC XT/AT only):

In Auto mode, the scanner will keep track of the Caps Lock status automatically. For some PCs, the scanning performance may be compromised because of the auto tracing. If the scanning performance is poor (or cannot scan) or the scanner cannot output the upper/lower case characters correctly, try to select one of the next two choices instead of auto tracing.

· Caps Lock Off:

When the keyboard is in the unshifted state (Caps Lock is not pressed), select "Lower Case."

· Caps Lock On:

When the keyboard is in the shifted state (Caps Lock is on), select "Upper Case."

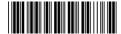

Caps Lock On

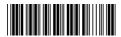

Caps Lock Off \*

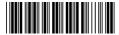

Caps Lock Auto

### **KEYBOARD LANGUAGE**

The 'Keyboard Language' setting controls the key codes for your keyboard's language.

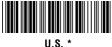

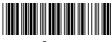

German

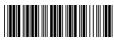

French

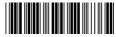

Spanish

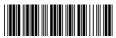

Italian

# Chapter 5

## PREAMBLE/POSTAMBLE CONFIGURATION

The 'Preamble/Postamble' configuration is used to add a prefix or suffix set of characters to the barcode value. Up to 8 characters may be added for each option separately. Preamble and postamble characters can function concurrently, but need to be configured separately. To add preamble or postamble characters, follow the steps below:

- 1) Scan the 'Clear Pre/Postamble' barcode on this page.
- 2) Scan the 'Preamble' or 'Postamble' barcode.
- 3) Use Appendix B on pages 32-35 to locate the characters you want to add as preamble or postamble characters. Make sure that you scan the barcode associated with each letter before preceding to the next character. For example, to add the letter "A," scan the barcode corresponding to the letter "A" on page 34. The letter "A" will always appear in your data as prefix or suffix to the barcode value.
- 4) Scan the corresponding 'Pre/Postamble' barcode on this page to exit this setting.

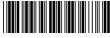

Clear Pre/Postamble

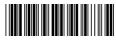

Preamble

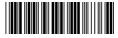

Postamble

### Terminator

The 'Terminator' option is used to specify the end-of-text message and is primarily used to denote the end of the barcode value.

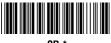

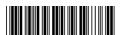

None

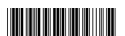

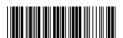

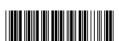

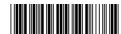

Space

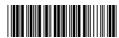

FSC.

### Code ID

The 'Code ID' option sends a specific value when a particular barcode symbology is scanned. For example, if 'Code ID' is enabled and Code 39 is scanned, an "M" will appear in the data stream in front of the barcode value.

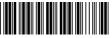

0 - MSI/Plessey S - EAN 8

T - EAN 128 K - Code 128 N - Codabar

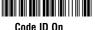

E - UPC E A - UPC A F - EAN 13 I - Code 93

D - Full ASCII Code 39 M - Std. Code 39

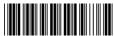

Code ID Off \*

I - Interleaved 2 of 5

### Enable

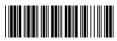

**Enable All** 

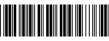

**MSI Plessey** 

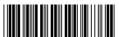

Interleaved 2 of 5 \*

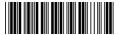

Code 128 \*

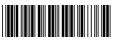

Codabar \*

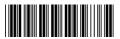

Code 39 \*

### Disable

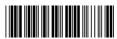

Disable All

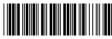

MSI Plessey \*

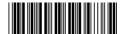

Interleaved 2 of 5

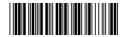

Code 128

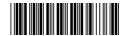

Codabar

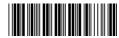

Code 39

# Chapter 5

### Enable

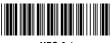

UPC A \*

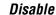

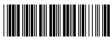

UPC A

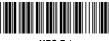

UPC E \*

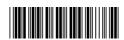

**UPC E** 

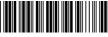

**EAN 8 \*** 

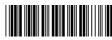

FAN 8

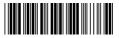

**FAN 13 \*** 

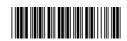

**FAN 13** 

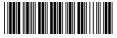

Code 93

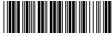

Code 93 \*

# Chapter 5

### **CODE 39 SETTINGS**

Code 39 is variable length and is the most frequently used symbology in industrial barcode systems today. It is extensively used within the Department of Defense (DOD). The principal feature is to encode messages using the full alphanumeric character set. Standard Code 39 contains only 43 characters (0-9, A-Z, \$, /, %, +, -, ., SPACE) and can be extended to a 128 character symbology (full ASCII) by combining one of the special characters (S, /, %, +) with a letter (A-Z) to form the characters that are not present in the standard Code 39 symbology.

See page 6 for information on setting the minimum and maximum lengths.

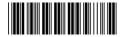

Enable Code 39 \*

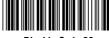

Disable Code 39

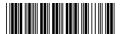

Enable Code 39
Full ASCII \*

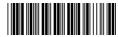

Disable Code 39

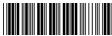

Check Digit Do Not Calculate \*

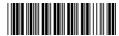

Check Digit Calculate And Send

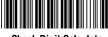

Check Digit Calculate But Do Not Send \*

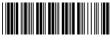

Minimum Length (1 \*)

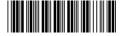

Maximum Length (48 \*)

Interleaved 2 of 5 is a variable length, even numbered, numeric barcode. It is typically used in industrial and master carton labeling and also in the automobile industry. The symbology uses bars to represent the first digit of a pair and the interleaved (white) spaces to represent the second digit of a character pair.

See page 6 for information on setting the minimum and maximum lengths.

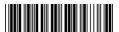

Enable Interleaved

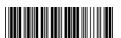

Check Digit Do Not Calculate \*

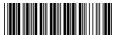

Check Digit Calculate But Do Not Send

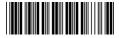

Minimum Length (6 \*)

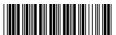

Disable Interleaved 2 of 5

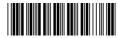

Check Digit Calculate And Send

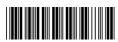

Maximum Length (48 \*)

Code 93 encodes the full 128 ASCII character set using 9 modules arranged into 3 bars with adjacent spaces. Two of the characters are check characters. Code 93 is similar to Code 39 but encodes more characters per inch.

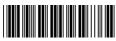

**Enable Code 93** 

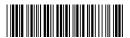

Minimum Length (6 \*)

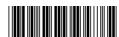

Disable Code 93 \*

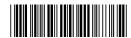

Maximum Length (48 \*)

Code 128 is the most flexible of all the common linear symbologies. It supports alpha and numeric characters easily, has the highest number of characters per inch, and is variable length.

See page 6 for information on setting the minimum and maximum lengths.

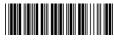

Enable Code 128 \*

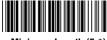

Minimum Length (5 \*)

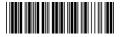

Disable Code 128

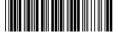

Maximum Length (48 \*)

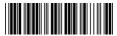

UCC/EAN 128 Enable \*

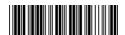

UCC/EAN 128 Disable

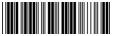

UCC/EAN 128 Code ID Enable

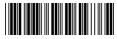

UCC/EAN 128 Code ID Disable \*

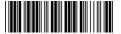

Function 1 Character Send

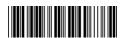

Function 1 Character Do Not Send \*

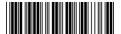

Define UCC/EAN 128 Group Separator

# To Define UCC/EAN 128 Group Separator:

- 1. Scan Define UCC/EAN 128 Group Separator
- 2. Scan ASCII code from pages 31-34
- 3. Scan Define UCC/EAN 128 Group Separator **Note:** Default Group Separator is GS

### **MSI PLESSEY SETTINGS**

MSI Plessey is a variable length numeric symbology and is primarily used in marking retail shelves. Each character consists of four bars with intervening spaces for each encoded digit, one or two symbol check digits, and a reverse start code.

See page 6 for information on setting the minimum and maximum lengths.

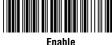

Enable

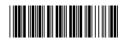

Disable \*

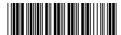

Check Digit Verify
And Send \*

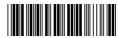

Check Digit Verify And Do Not Send

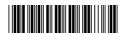

Check Digit Double MOD 10

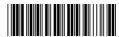

Check Digit Double 11 Plus MOD 10

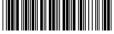

**Check Digit Single MOD 10** 

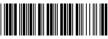

Minimum Lenath (6 \*)

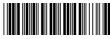

Maximum Length (48 \*)

# Chapter 5

# **CODABAR SETTINGS**

Codabar is a variable length symbology capable of encoding six special alphanumeric characters, capital letters A through D, T, N,  $^{\star}$ , E, and all numeric digits. Codabar is one of the oldest barcode symbologies and is still used in some library applications. It should not be considered for new applications except under unusual circumstances.

See page 6 for information on setting the minimum and maximum lengths.

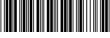

Codabar Enable \*

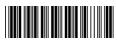

**Codabar Disable** 

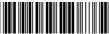

Send Start/Stop \*

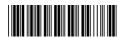

Do Not Send Start/Stop

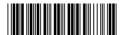

Check Digit Do Not Verify \*

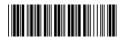

Check Digit Verify And Send

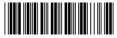

Check Digit Verify And Do Not Send

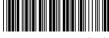

Minimum Length (6 \*)

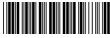

Maximum Length (48 \*)

### **UPC-A SETTINGS**

UPC-A (Universal Product Code-A) is fixed length and is the most common UPC barcode for retail product labeling. It is seen in most grocery stores across the United States. The symbology encodes a 12-digit number. The first six digits are assigned from the Uniform Code Council (UCC). The next five digits are assigned by the manufacturer, and the final digit is a modulo 10 check digit. The nominal height for the UPC-A barcode is one inch. The reduced size is 80% of the nominal size.

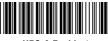

UPC-A Enable \*

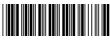

**UPC-A Disable** 

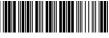

Send Leading Digit \*

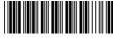

Do Not Send Leading Digit

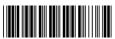

Send Check Digit \*

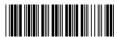

Do Not Send Check Digit

This option enables the two and five digit supplements for the UPC and EAN/JAN barcode symbologies.

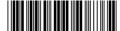

5 Digit Supplement Enable

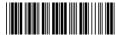

5 Digit Supplement Disable \*

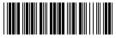

2 Digit Supplement Enable

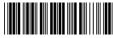

2 Digit Supplement Disable \*

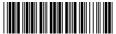

Transmit if Present

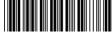

Must Be Present \*

### **UPC-E SETTINGS**

UPC-E (Universal Product Code-E) is fixed length and is a compressed six digit code used for marking small packages, including magazines and paperback books. UPC-E symbols are UPC-A symbols that have been zero suppressed (i.e. consecutive zeros are not included in the symbol). The printed value of the UPC-E code is a twelve digit code. The nominal height for the UPC-E barcode is one inch. The reduced size is 80% of the nominal size.

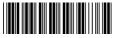

UPC-E Enable \*

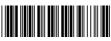

**UPC-E** Disable

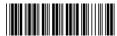

Send Leading Digit \*

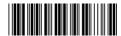

Do Not Send Leading Digit

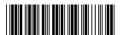

Send Check Digit \*

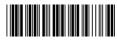

Do Not Send Check Digit

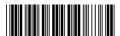

Expand to UPC-A On

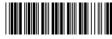

Expand to UPC-A

This option enables the two and five digit supplements for the UPC and EAN/JAN barcode symbologies.

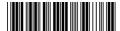

5 Digit Supplement Enable

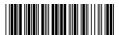

5 Digit Supplement Disable \*

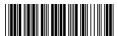

2 Digit Supplement Enable

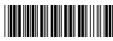

2 Digit Supplement Disable \*

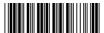

**Transmit if Present** 

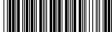

Must Be Present \*

The EAN/JAN-8 is fixed length and is similar to the UPC-E code, but includes two more digits for the country code. The nominal height for the EAN/JAN-8 barcode is one inch. The reduced size is 80% of the nominal size.

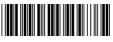

EAN-8 Enable \*

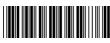

**EAN-8 Disable** 

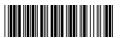

Send Leading Digit \*

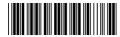

Do Not Send Leading Digit

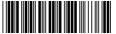

Send Check Digit \*

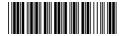

Do Not Send Check Digit

This option enables the two and five digit supplements for the UPC and EAN/JAN barcode symbologies.

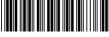

5 Digit Supplement Enable

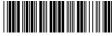

5 Digit Supplement Disable \*

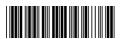

2 Digit Supplement Enable

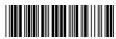

2 Digit Supplement Disable \*

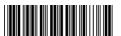

Transmit if Present

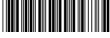

Must Be Present \*

### **EAN-13 SETTINGS**

The EAN/JAN-13 (European Article Number/Japanese Article Number) is fixed length and is similar to the UPC-A symbology, but encodes a 13th digit. The nominal height for the EAN/JAN-8 barcode is one inch. The reduced size is 80% of the nominal size.

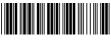

EAN-13 Enable \*

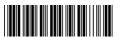

EAN-13 Disable

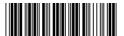

Send Leading Digit \*

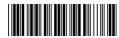

Do Not Send Leading Digit

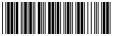

Send Check Digit \*

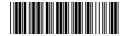

Do Not Send Check Digit

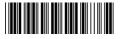

**ISBN** Enable

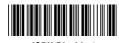

ISBN Disable \*

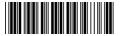

**ISSN** Enable

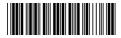

ISSN Disable \*

This option enables the two and five digit supplements for the UPC and EAN/JAN barcode symbologies.

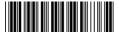

5 Digit Supplement Enable

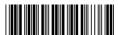

5 Digit Supplement Disable \*

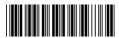

2 Digit Supplement Enable

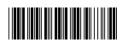

2 Digit Supplement Disable \*

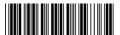

Transmit if Present

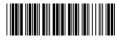

Must Be Present \*

### **BARCODE TEST SYMBOLS**

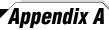

Note: Make sure that the appropriate barcode symbology is configured properly and enabled before trying to scan. Use the 'Barcode Symbologies' configuration beginning on page 14 to enable specific symbologies.

Code 39\*

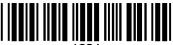

1234

Code 93

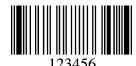

Interleaved 2 of 5 \*

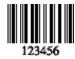

Codabar \*

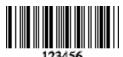

Code 128\*

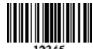

12345

MSI/Plessey

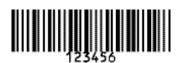

# Appendix A

# BARCODE TEST SYMBOLS

UPC-A\*

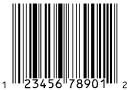

UPC-A w/5 digit supplement

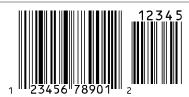

UPC-A w/2 digit supplement

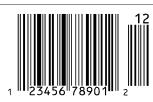

UPC-E\*

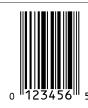

UPC-E w/5 digit supplement

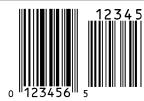

UPC-E w/2 digit supplement

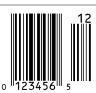

### BARCODE TEST SYMBOLS

Appendix A

EAN/JAN-13\*

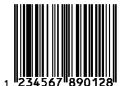

EAN/JAN-13 w/5 digit supplement

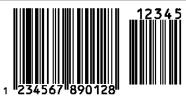

EAN/JAN-13 w/2 digit supplement

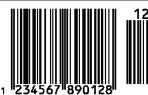

EAN/JAN-8\*

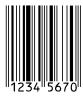

EAN/JAN-8 w/5 digit supplement

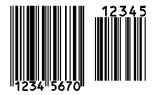

EAN/JAN-8 w/2 digit supplement

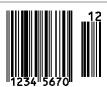

# Appendix B

# **ASCII TABLE**

Use this ASCII Table to add preamble and postamble characters to your barcode value. Please refer to the appropriate configuration section for the number of characters that can be configured.

|                                             | <b>    </b>              | <b>    </b> |
|---------------------------------------------|--------------------------|-------------|
| SOH                                         |                          |             |
| STX                                         |                          | SYN         |
| ETX                                         | CR                       | <b>   </b>  |
| EOT                                         | SO                       | <b>   </b>  |
|                                             | SI                       | <b>   </b>  |
| ACK                                         | <b>∭</b>    ∭∭∭∭∭<br>DLE | SUB         |
| BEL                                         | DC1                      | ESC         |
| BS                                          | <b>    </b>              | FS          |
| <b>                                    </b> | DC3                      | GS          |

### ASCII TABLE

# Appendix B

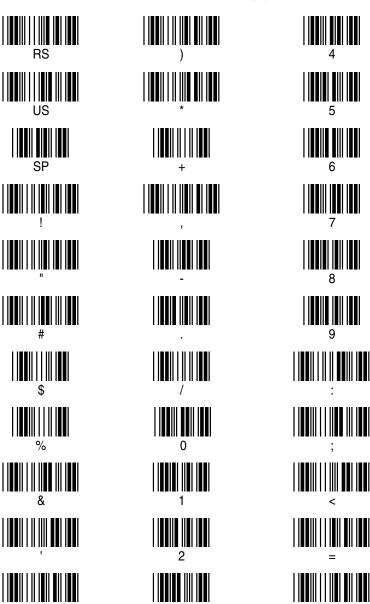

# Appendix B

### ASCII TABLE

# Appendix B

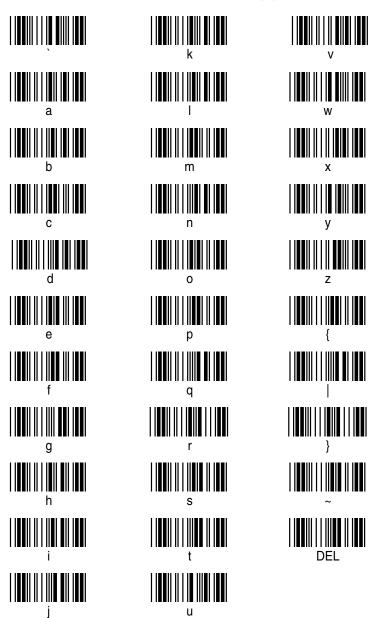

# Appendix C

# **FUNCTION CODE FOR PC**

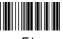

F1

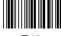

F10

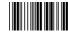

**Cursor Right** 

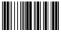

F2

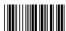

F11

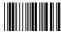

Cursor Up

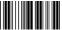

F3

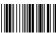

F12

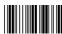

Cursor Left

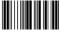

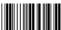

Tab

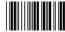

Cursor Down

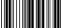

F5

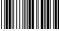

Back Tab

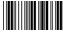

Page Up

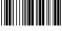

F6

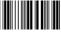

Esc

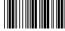

Page Down

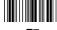

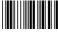

End

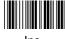

Ins

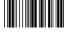

F8

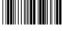

Home

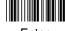

Enter

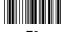

F9

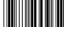

**Back Space** 

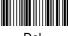

Del

| MODEL                 | WCS2900                                                                                    |  |  |  |
|-----------------------|--------------------------------------------------------------------------------------------|--|--|--|
| OPTICAL               |                                                                                            |  |  |  |
| Light Sources         | 650 - 660nm LED                                                                            |  |  |  |
| Sensor                | Photo Diode                                                                                |  |  |  |
| Depth of Field        | 1mm                                                                                        |  |  |  |
| Resolution            | 0.127mm ( 5 mil )                                                                          |  |  |  |
| PCS                   | 0.60 (Min)                                                                                 |  |  |  |
| Tilt Angle            | 45 - 90 degree                                                                             |  |  |  |
| Scan Speed            | 100mm - 600mm / Sec                                                                        |  |  |  |
| ELECTRICAL            |                                                                                            |  |  |  |
| Supply Voltage        | 5VDC +10%                                                                                  |  |  |  |
| Surge Power           | <500mA.                                                                                    |  |  |  |
| ourge i ower          | COUNTA.                                                                                    |  |  |  |
| WORKING CURRENT       |                                                                                            |  |  |  |
| WWR2900               | 45mA ± 10mA                                                                                |  |  |  |
| WWR2905               | 60mA ± 10mA                                                                                |  |  |  |
|                       |                                                                                            |  |  |  |
| ENVIRONMENTAL         |                                                                                            |  |  |  |
| Operating Temperature | 0°C to 50°C                                                                                |  |  |  |
| Storage Temperature   | -20°C to 60°C                                                                              |  |  |  |
| Relative Humidity     | 0%RH to 95%RH non-condensing                                                               |  |  |  |
| Mechanical Shock      | 6.06ft (1.85m ) Drop onto                                                                  |  |  |  |
| ESD Protection        | concrete.                                                                                  |  |  |  |
| Conformance           | Functional after 8KV discharge.<br>FCC class A and CE approval                             |  |  |  |
| Comormance            | 1 00 class A allu OL appioval                                                              |  |  |  |
| INTERFACES            |                                                                                            |  |  |  |
| WWR2900               | Keyboard Wedge                                                                             |  |  |  |
| WWR2905               | USB                                                                                        |  |  |  |
| SYMBOLOGIES           | UPC-E, UPC-A, EAN-8, EAN13, JAN, Code 39,                                                  |  |  |  |
|                       | Code 93,UCC / EAN128, ISBN, ISSN, Code128,                                                 |  |  |  |
|                       | Code 128, Interleave 2 of 5, MSI, Industrial 2 of 5,                                       |  |  |  |
|                       | Matrix 2 of 5, IATA 2 of 5, China Post Code,<br>Code 32, Codabar, ABC Codabar, CX Codabar, |  |  |  |
|                       | Code 11, UK Plessey, Telepen.                                                              |  |  |  |

# Warranty Information

Wasp Barcode Technologies products are warranted against defects in workmanship and materials for a period of one year from the date of shipment, provided that the product remains unmodified and is operated under normal and proper conditions.

This warranty is limited to repair or replacement at Wasp Barcode Technologies option, with reasonable promptness after being notified. These provisions do not prolong the original warranty term for any product which has been repaired or replaced by Wasp Barcode Technologies.

This warranty applies to the original owner and does not extend to any product which has been subject to misuse, neglect, accidental damage, unauthorized repair, or tampering.

No other express warranty is given. The replacement or repair of a product is your exclusive remedy. Any other implied warranty of merchantability or fitness is limited to the duration of this written warranty. Some states, provinces, and countries do not allow limits on how long an implied warranty lasts, so the above limitation may not apply to you.

In no event shall Wasp Barcode Technologies be liable for consequential damages. Some states, provinces, and countries do not allow the exclusion or limitation of incidental or consequential damages, so the above limitations may not apply to you.

Q: How do I configure the WWR2900 / 2905 Scanners for a notebook (or laptop) computer?

A: Scan the "Notebook" barcode on page 7.

Q: How do I change the terminator to a Tab?

A: Scan the "Tab" barcode on page 13.

**Q:** How do I remove the terminator?

A: Scan the "None" barcode on page 13.

**Q:** How do I enable the Full ASCII character set for the Code 39 barcode symbology?

A: Scan the following "Enable Code 39 Full ASCII" barcode on page 16.

# **Product Support**

If you experience any problems with the Wasp WCS3900 Series Scanners that you are unable to resolve, call for technical assistance at (214) 547-4100 ext 2, Monday through Friday, 8:00 AM - 5:00 PM Central Standard Time. Visit www.waspbarcode.com/support anytime.

# Wasp Barcode Technologies

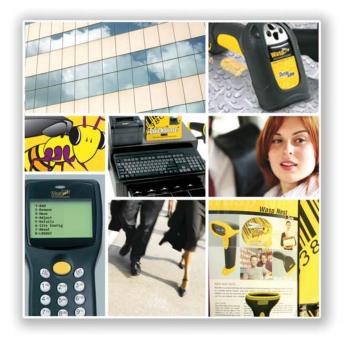

# Productivity Solutions for Small Business that Increases Productivity & Profitability

- Barcode, data collection solutions
- Small business focus
- Profitable growth since 1986
- Over 200,000 customers
- · Business unit of Datalogic SPA

### Wasp® Barcode Technologies

1400 10th Street Plano, TX 75074

Phone: 214-547-4100 • Fax: 214-547-4101

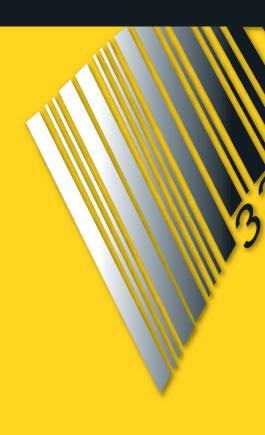

# **Wasp Barcode Technologies**

1400 10th Street
Plano, TX 75074
Download from Www.Somanuals.com. All Manuals Search And Download.
WWW.Waspbarcode.com

Free Manuals Download Website

http://myh66.com

http://usermanuals.us

http://www.somanuals.com

http://www.4manuals.cc

http://www.manual-lib.com

http://www.404manual.com

http://www.luxmanual.com

http://aubethermostatmanual.com

Golf course search by state

http://golfingnear.com

Email search by domain

http://emailbydomain.com

Auto manuals search

http://auto.somanuals.com

TV manuals search

http://tv.somanuals.com